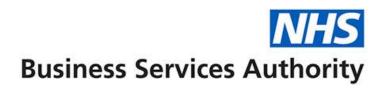

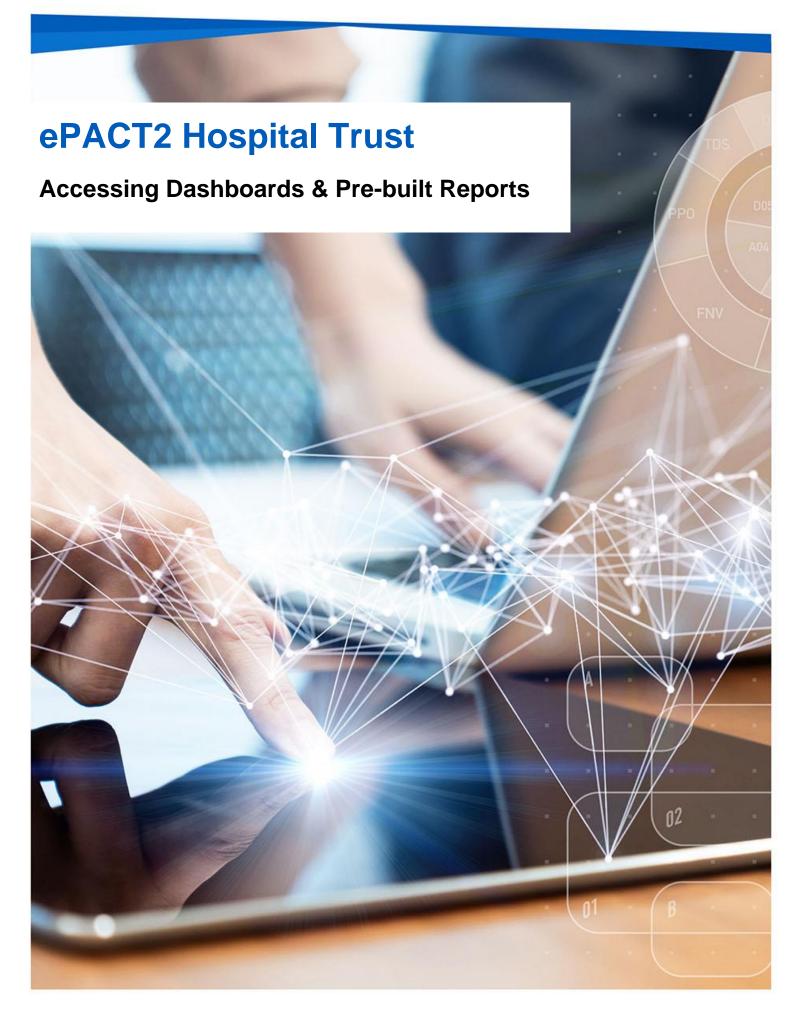

## **Interactive Contents**

Use this interactive contents list to jump straight to the content you want to see. Just click the titles below to go directly to that section:

Accessing a Dashboard Navigating the Dashboard Dashboard Criteria Selection Data Views Exporting and Printing the Data Accessing a Prebuilt Report Getting more help

# **Accessing a Dashboard**

ePACT2 includes several dashboards which provide high level information to help measure, benchmark and prioritise areas organisations may like to focus their resources on.

The majority of the dashboards currently available are SICBL based and do not include Hospital Trust information. They can still be useful to provide information on how the SICBLs in your area are prescribing.

Dashboards provide easy-to-use analysis and reports supporting patient safety and improving patient outcomes and medicines optimisation.

Detailed information and specification documents for the dashboards are available via the NHSBSA website here:

https://www.nhsbsa.nhs.uk/epact2/epact2dashboardsspecifications

### Accessing a Dashboard

1. Select the 'Dashboards' link from the Landing page.

| Welcome to ePACT2                                                                                                    |                                                                                                    |                     |                             |  |  |  |  |  |  |
|----------------------------------------------------------------------------------------------------|----------------------------------------------------------------------------------------------------|---------------------|-----------------------------|--|--|--|--|--|--|
| News                                                                                                    | Dashboards                                                                                                    | Prescribing Reports | Quick Search                |  |  |  |  |  |  |
| NEWS FEED                                                                                                    |                                                                                                    | MY FOLDERS          | ePACT2 LATEST DATA          |  |  |  |  |  |  |
| NEW 31 July 2023  New Dependency and Withdrawal formi Weive extended the Onioid Dashbased on that the Trend view po          | ng medicines comparators added to the Opicid (Trend) Dashboard<br>w includes two comparators that covers a broader range of dependency and                                                                                | My Folders          | Prescription Data: Jun-23   |  |  |  |  |  |  |
| withdrawal forming medicines. These comparators were based or                                                                | w includes two comparators that covers a broader range of dependency and<br>those recommended by the prescribed medicines review and describe the<br>ming medicine classes for a short period and over a 12 month period. | a number of         | Remuneration Report: May-23 |  |  |  |  |  |  |
| It is now possible to analyse patients receiving prescriptions for a<br>Gabapentinoids, Z-Drugs) in the short and long term. | ny of the five medicines classes (Antidepressants, Opioids, Benzodiazepine                                                                                                    | es,                 |                             |  |  |  |  |  |  |

2. The dashboard page will open and display all available dashboards. From here click the blue link of the dashboards you want to open.

|                                                                                                    | ePACT2 Dashb                                                                                                    |                                                                                                    |                     |
|----------------------------------------------------------------------------------------------------|----------------------------------------------------------------------------------------------------|----------------------------------------------------------------------------------------------------|---------------------|
| News                                                                                                    | Dashboards                                                                                                    | Prescribing Reports                                                                                                    | Quick Search        |
| Clinical Dashboards<br>Alerts Dashboard<br>Antimicrobial Stewardship<br>Antimicrobial Stewardship - Children<br>Antimicrobial Stewardship - Children<br>Antimicrobial Stewardship - Children<br>Madication Stafety Indicators<br>Inder Markan Person Prescribing Comparators<br>Optical Prescribing Comparators<br>Optical Prescribing Comparators<br>Optical Prescribing Comparators<br>Polytharmary, Prescribing Comparators<br>Respiratory<br>Respiratory<br>Respiratory<br>Stafer Management of Controlled Drugs<br>Valproate Prescribing in Pennie Patients Under 55 | Medicines Value Programme Dashboards<br>Evidence Based Interventions<br>Items not for Routine Prescripting<br>Medicines Optimisation<br>Over the Counter Headines (OTC)<br>Potential Generic Savings - (2022/3-02)<br>Potential Generic Savings - (2022/3-02)<br>Potential Generic Savings - (202/3-02)<br>Potential Generic Savings - (202/3-02)<br>Potential Ge | EPS and eRD Utilis<br>EPS and eRD Utilisation<br>Volume & Cost Dasi<br>Volume & Cost<br>Out of Area Dispensing<br>Out of Area Dispensing | Dashboard<br>hboard |
| Notuced by the NHS Business Services Authority (NHSBSA) Data Services<br>device at accossibility statement here<br>account NHSBSA 2023 ©<br>lemms & Conditions                                                                                                    |                                                                                                    | Business Service                                                                                                    | NHS<br>s Authority  |

# **Navigating the Dashboard**

For this guide we will look at the Polypharmacy dashboard, however all the dashboards produced by the NHSBSA work in a similar way.

## Selecting a dashboard page

Dashboards are made up of several different pages which allow you to select different sets of information. For example, you can view information at different organisation levels.

1. To navigate to a different page, click on the tab of the page you would like to view.

| SICBL         Providers         PCN         Practice         Datasets         Supporting Information           SICBL in National         Value         SICBL in ICB         SICBL in ICB (Normalised)         SICBL in ICB         SICBL in ICB (Normalised) |             |  |  |  |  |  |  |  |
|----------------------------------------------------------------------------------------------------|-------------|--|--|--|--|--|--|--|
| Third Month of Rolling Three Months: Jun-23     SICBL                                                                                                    |             |  |  |  |  |  |  |  |
| Number of unique patients prescribed both a benzodiazepine and an opioid concurrently in the same month<br>highlighted within results for all SICBLs during the rolling three months ending Jun-23                                                           |             |  |  |  |  |  |  |  |
| Graph -                                                                                                    | SICBL Value |  |  |  |  |  |  |  |

2. The dashboard will open the selected page.

| SICBL Providers PCN Practice Datasets Supporting Information                                                         |
|----------------------------------------------------------------------------------------------------|
| Providers in National Providers in ICB Unidentified Prescribers                                                      |
| * Comparator Number of unique patients prescribed both a benzodiazepine and an opioid concurrently in the same month |
| * Third Month of Rolling Three Months Jun-23 🔹 * Prescribing Organisation                                            |

## **Dashboard Criteria Selection**

The dashboard will have a 'Dashboard Criteria Selection' pane, here you can select the data you want the dashboard to show.

| SICBL Providers PCN      | Practice Datasets Supporting Information                                                                             |
|--------------------------|----------------------------------------------------------------------------------------------------|
| Providers in National Pr | oviders in ICB Unidentified Prescribers                                                                              |
|                          |                                                                                                    |
|                          | * Comparator Number of unique patients prescribed both a benzodiazepine and an opioid concurrently in the same month |
|                          | * Third Month of Rolling Three Months Jun-23 🗸 * Prescribing Organisation                                            |

The dashboard will default to show data for the latest time period available and the Hospital Trust you are registered under. It will still default to the Hospital Trust even if the dashboard only includes SICBL information so it may initially not show any data.

The options available in the pane will change depending on the dashboard you are looking at.

To change what is shown in the dashboard all you need to do is select an option from the boxes in the criteria pane

1. Click on the drop-down arrow to the right of the box you would like to update.

| SICBL Providers PCN Practice Datasets Supporting Information                                                                                                    |                                               |
|----------------------------------------------------------------------------------------------------|-----------------------------------------------|
| Providers in National Providers in ICB Unidentified Prescribers                                                                                                    |                                               |
| * Comparator Number of unique patients prescribed both a benzodiazepine and an opioid concur                                                                                                    | irrently in the same month                    |
| * Third Month of Rolling Three Months Jun-23                                                                                                    | EAST KENT HOSPITALS UNIVERSITY NHS FOUNDAT    |
| Number of unique patients prescribed both a benzodiazepine and an opioid concurre                                                                                                    | EAST AND NORTH HERTFORDSHIRE NHS TRUST        |
| EAST KENT HOSPITAL UNIVERSITY MHS FOUND TO THE MONTH OF THE AND THE MANNESS AND THE MANNESS AN | EAST ANGLIA CB HUB<br>EAST CHESHIRE NHS TRUST |
| Graph ▼                                                                                                    | EAST COAST COMMUNITY HEALTHCARE C.I.C         |
|                                                                                                    | <pre></pre>                                   |
| - te                                                                                                    |                                               |
| S                                                                                                    | Search                                        |

#### 2. Click on the data you want to view from the list

| SICBL Providers PCN Practice Datasets Supporting Information                                                                            |                                                   |
|----------------------------------------------------------------------------------------------------|---------------------------------------------------|
| Providers in National Providers in ICB Unidentified Prescribers                                                                         |                                                   |
|                                                                                                    |                                                   |
| * Comparator Number of unique patients prescribed both a benzodiazepine and an opioid conc                                              | urrently in the same month                        |
| * Third Month of Rolling Three Months Jun-23 🚽 * Prescribing Organisation                                                               | EAST KENT HOSPITALS UNIVERSITY NHS FOUNDAT▼       |
|                                                                                                    | HERTS URGENT CARE                                 |
| Number of unique patients prescribed both a benzodiazepine and an opioid concurre                                                       | HINCKLEY & BOSWORTH MEDICAL ALLIANCE LIMITED      |
| EAST KENT HOSPITALS UNIVERSITY NHS FOUNDATION TRUS<br>highlighted within results for all providers during the rolling three months endi |                                                   |
| Graph 💌                                                                                                    | HOUNSLOW AND RICHMOND COMMUNITY HEALTHCARE NHIS T |
|                                                                                                    | HULL CITY COUNCIL                                 |
| ati e                                                                                                    |                                                   |
|                                                                                                    | Search                                            |

Once selected the dashboard will automatically update and display the required data.

## **Data Views**

Some report contained within the dashboard will be available in both 'Chart' and 'Data' formats.

It may be useful for you to see the data that is making the chart. Sometimes the data can give you more insight, for example in the polypharmacy dashboard by looking at the data tab you can see the patient count rather than the percentage of patients.

To change the view

1. Select the drop-down option

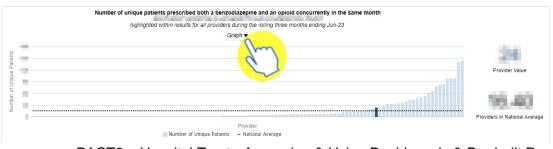

ePACT2 – Hospital Trust - Accessing & Using Dashboards & Pre-built Reports Last updated: 15/09/2023 2. The views available will be displayed – usually Chart and Data, click on the view you want to see

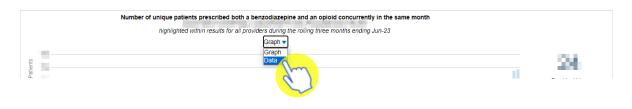

# **Exporting and Printing the Data**

Information can be export from the dashboard in several ways and in a number of different formats, these formats are standard throughout the system.

Print Formats:

- Printable PDF
- Printable HTML

Export Formats:

Formatted:

- PDF
- Excel
- PowerPoint
- Web Archive

Data:

- Excel
- CSV
- Tab Delimited
- XML

### **Exporting & Printing a Dashboard Page**

### Exporting a Dashboard Page

- 1. Select the 'cog' icon in the upper right-hand corner
- 2. From the drop-down list presented select the option to 'Export to Excel'
- 3. Select 'Export Current Page'

| SICBL Providers PCN Practice Datasets Supporting Information                                                                                                    |                      | Print                                                                                                    |
|----------------------------------------------------------------------------------------------------|----------------------|----------------------------------------------------------------------------------------------------|
| Providers in IN3tional         Providers in ICB         Unidentified Prescribers           * Comparator         Number of unique patients prescribed both a benzodiazepine and an opioid concurrently in the same month <ul></ul> | Export Current Page  | Export to Excel                                                                                                    |
| Number of unique patients prescribed both a benzodiazepine and an opioid concurrently in the same month<br>ngnlighted within results for all providers during the rolling three months ending Jun-23<br>Graph. ●                  | 244<br>Protect Value | Create Prompted Link Apply Saved Customization Save Current Customization Edit Saved Customization Clear My Customization |

### **Printing a Dashboard Page**

- 1. Select the 'cog' icon in the upper right-hand corner
- 2. From the drop-down list presented select the option to 'Print'

#### 3. Select print format required

| SICBL Providers PCN Practice Datasets Supporting Information                                                         |                      |                            | 0 0  |
|----------------------------------------------------------------------------------------------------|----------------------|----------------------------|------|
| roviders in National Providers in ICB Unidentified Prescribers                                                       | Durrent Page as PDF  | 🖴 Print                    | (how |
|                                                                                                    | Current Page as HTML | Export to Excel            | 0    |
| * Comparator Number of unique patients prescribed both a benzodiazepine and an opioid concurrently in the same month |                      | G Refresh                  | N-   |
| * Third Month of Rolling Three Months Jun-23 🔹 * Prescribing Organisation                                            |                      | Add To Briefing Book       |      |
|                                                                                                    |                      | Create Bookmark Link       |      |
| Number of unique patients prescribed both a benzodiazepine and an opioid concurrently in the same month              |                      | Create Prompted Link       |      |
| highlighted within results for all providers during the rolling three months ending Jun-23<br>Graph ▼                |                      | Apply Saved Customization  | •    |
|                                                                                                    |                      | Save Current Customization |      |
|                                                                                                    | 24                   | Edit Saved Customizations  |      |
|                                                                                                    | Provider Value       | Clear My Customization     |      |

## **Exporting & Printing Individual Reports**

#### **Exporting Individual Reports**

- 1. Select the 'Export' option below the report required.
- 2. A drop-down list with the formats available to export in will be displayed

#### 3. Select the format required from the list presented

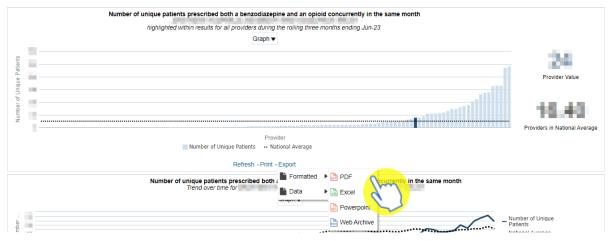

ePACT2 – Hospital Trust - Accessing & Using Dashboards & Pre-built Reports Last updated: 15/09/2023

### **Printing Individual Reports**

4. Select the 'Print' option below the report required

#### 5. Select the format required from the drop-down list presented

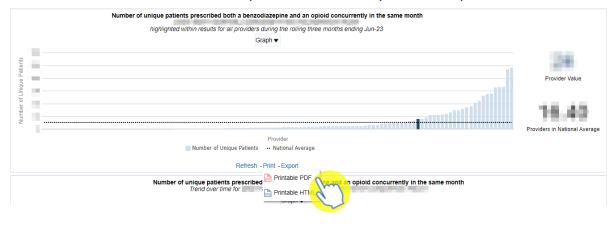

## **Accessing a Prebuilt Report**

Prebuilt reports are available in two different formats. Standard reports are available which allow users to access data for a specific prescribing area. There are also some report templates which allow users to set the criteria for the data.

### Accessing a Pre-built report

6. To access 'Prescribing Reports' from the Landing page select 'Prescribing Reports'

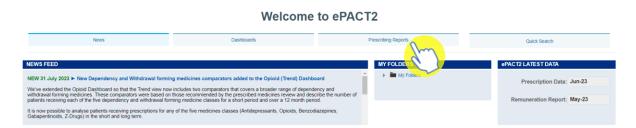

7. You will be taken to the 'Prescribing Reports' section, all reports are accessed by expanding the report category and selecting the blue link for the report you wish to view:

#### ePACT2 Prescribing Reports

| News                                                                         | Dashboards              | Prescribing Reports         | Quick Search                                       |
|------------------------------------------------------------------------------|-------------------------|-----------------------------|----------------------------------------------------|
|                                                                              |                         |                             |                                                    |
| Key reports                                                                  | Prescribing Monitoring  | Controlled Drug Reports     | Hospital Trust Reports                             |
| A Invoice Reconciliation Reports                                             | Prescribing Comparators | Controlled Drug Comparators | Common Information Reports                         |
| Invoice Reconciliation Report - Prescribing Costs April 201<br>onwards (F1a) | Prescribing Information | Controlled Drug Monitoring  | ▶ MOKTT                                            |
| Invoice Reconciliation Report - Prescribing Costs pre-Apr<br>2018 (F1b)      | Comparators             |                             | Advanced Service Flu Report - Pharmacy Contractors |
| Cost Comparators                                                             |                         |                             |                                                    |
| b Omeniantian 8 Demonstration                                                |                         |                             |                                                    |

### **Using a Standard Report**

The 'Standard Reports' all work in a similar way which is very similar to the dashboards.

The reports will be made up of numerous pages, these can be accessed in the same way as in the dashboards

8. Select the report page you wish to view

| Potential Generic Savings                                                                       |                                   |                        |                         |               | Home | Catalog | Favorites * | Dashboards • | Create •     | Open 🔻   | 0      |
|-------------------------------------------------------------------------------------------------|-----------------------------------|------------------------|-------------------------|---------------|------|---------|-------------|--------------|--------------|----------|--------|
| National ICB Commissioner/Provider Practice Practices with<br>Commissioner/Provider - Quarterly | in a Commissioner/Provider<br>hly | Supporting Information |                         |               |      |         |             |              |              | ¢        | 0<br>^ |
|                                                                                                 | * QUARTER<br>Apr - Jun 23         | ICB<br>Select Value 🔻  | * COMMISSIONER/PROVIDER | Apply Reset • |      |         |             |              |              |          | L      |
| PG1(C1). Potential Generic Savings                                                              |                                   |                        |                         |               |      |         |             |              |              |          | Ŀ      |
| Total cost of all drugs prescribed in                                                           | 20 Brost 84                       | in Apr - Jun 23        | }                       |               |      |         |             |              |              |          | Ŀ      |
| Net ingredient cost (£)                                                                         |                                   |                        |                         |               |      |         |             |              |              |          |        |
|                                                                                                 |                                   |                        |                         |               |      |         |             | RUN AT       | F 24/08/2023 | 13:50:20 |        |

9. The criteria selection pane can be used to select the criteria for a report

| 要 Potential Generic Savings                                                        |                       |                        |                                        |               | Home | Catalog | Favorites * | Dashboards • | Create •   | Open 🕶   | 0 |
|------------------------------------------------------------------------------------|-----------------------|------------------------|----------------------------------------|---------------|------|---------|-------------|--------------|------------|----------|---|
| National ICB Commissioner/Provider Practice Practices within a                     | Commissioner/Provider | Supporting Information |                                        |               |      |         |             |              |            | Φ        | 0 |
| Commissioner/Provider - Quarterly Commissioner/Provider - Monthly                  |                       |                        |                                        |               |      |         |             |              |            |          | ^ |
| -                                                                                  | QUARTER               | ICB                    | * COMMISSIONER/PROVIDER                |               |      |         |             |              |            |          |   |
| A                                                                                  | Apr - Jun 23 🛛 🔻      | Select Value           | the second second second second second | Apply Reset • |      |         |             |              |            |          |   |
| PG1(C1). Potential Generic Savings<br>Total cost of all drugs prescribed in in Api |                       |                        |                                        |               |      |         |             | L            |            |          |   |
| Net ingredient cost (£)                                                            |                       |                        |                                        |               |      |         |             |              |            |          |   |
|                                                                                    |                       |                        |                                        |               |      |         |             | RUN AT       | 24/08/2023 | 13:50:20 |   |

10. Once generated the report can be printed or exported using the links beneath the report

| Potential Generic Savings                                                   |                           |                        |            |                                       | Home | Catalog | Favorites • | Dashboards • | Create •     | Open 🕶   | 9 |
|-----------------------------------------------------------------------------|---------------------------|------------------------|------------|---------------------------------------|------|---------|-------------|--------------|--------------|----------|---|
| National ICB Commissioner/Provider Practice Practices within                | a Commissioner/Provider   | Supporting Information |            |                                       |      |         |             |              |              | ¢        | 0 |
| Commissioner/Provider - Quarterly Commissioner/Provider - Monthl            | ly .                      |                        |            |                                       |      |         |             |              |              |          | ^ |
|                                                                             | * QUARTER<br>Apr - Jun 23 | ICB<br>Select Value    | ·          | COMMISSIONER/PROVIDER     Apply Reset |      |         |             |              |              |          | L |
| PG1(C1). Potential Generic Savings<br>Total cost of all drugs prescribed in |                           | in Apr                 | r - Jun 2: | 3                                     |      |         |             |              |              |          | L |
| Net ingredient cost (£)                                                     |                           |                        |            |                                       |      |         |             |              |              |          | L |
| 29,406.74                                                                   |                           |                        |            |                                       |      |         |             | RUN A        | T 24/08/2023 | 13:50:20 |   |
| Print - Export                                                              |                           |                        |            |                                       |      |         |             |              |              | 1        |   |

ePACT2 – Hospital Trust - Accessing & Using Dashboards & Pre-built Reports Last updated: 15/09/2023

## **Using a Report Template**

11. When you open the report, you will be prompted with the report criteria pane. In this pane you must select the criteria you want the report to run for.

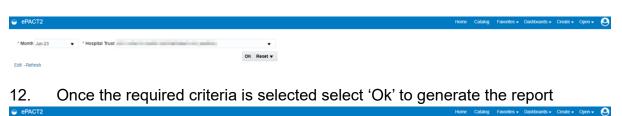

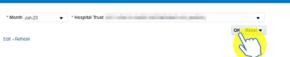

13. The report will be generated, the table will contain fields specific to the report selected

| ePAC          | CT2                                    |                                 |          |                  |                 |                    |                                 |                          |                    |                     |       | Home C   | Catalog | Favorites •       | Dashboards • Cre | ate 👻 Open 🔻     |
|---------------|----------------------------------------|---------------------------------|----------|------------------|-----------------|--------------------|---------------------------------|--------------------------|--------------------|---------------------|-------|----------|---------|-------------------|------------------|------------------|
| NHS Im        | HS Improvement - Model Hospital Report |                                 |          |                  |                 |                    |                                 |                          |                    |                     |       |          |         |                   |                  |                  |
| Year<br>Month | Commissioner /<br>Provider             | Commissioner /<br>Provider Code | Practice | Practice<br>Code | Prescriber      | Prescriber<br>Code | BNF Presentation                | BNF Presentation<br>Code | Actual<br>Cost (£) | Quantity<br>X Items | Items | Quantity |         | Pack Size<br>Unit | Supplier Name    | Supplier<br>Code |
| 202306        | -                                      |                                 | -        |                  | Hospital Doctor | -                  | Amoxicillin 500mg capsules      | 0501013B0AAABAB          | 1.74               | 15                  | 1     |          | 15      | capsule           | -                |                  |
| 202306        | State.                                 |                                 | 1000     | -                | Hospital Doctor | -                  | Amoxicillin 500mg capsules      | 0501013B0AAABAB          | 1.74               | 15                  | 1     | 15       | 21      | capsule           | -                |                  |
| 202306        | State.                                 | 10100                           | 1000     |                  | Hospital Doctor | -                  | Digoxin 125microgram<br>tablets | 0201010F0AAAEAE          | 3.54               | 30                  | 1     | 30       | 28      | tablet            |                  |                  |
| 202306        | 1000                                   |                                 | 1000     |                  | Hospital Doctor |                    | Furosemide 40mg tablets         | 0202020L0AABDBD          | 1.84               | 60                  | 2     | 30       | 28      | tablet            |                  |                  |
| 202306        | 10,000                                 | -                               | 10.00    | -                | Hospital Doctor | -                  | Atomoxetine 18mg capsules       | 0404000S0AAACAC          | 6.33               | 14                  | 1     | 14       | 28      | capsule           | -                |                  |
| 202306        | 2007                                   | in the                          |          | -                | Hospital Doctor | - 114              | Atomoxetine 25mg capsules       | 0404000S0AAADAD          | 12.92              | 28                  | 1     | 28       | 28      | capsule           | -                |                  |
| 202306        | Sec.                                   | -                               |          | 100              | Hospital Doctor |                    | Atomoxetine 25mg capsules       | 0404000S0AAADAD          | 22.70              | 49                  | 1     | 49       | 28      | capsule           |                  |                  |
| 202306        | 10,000                                 | -                               |          | 1000             | Hospital Doctor | -                  | Atomoxetine 25mg capsules       | 0404000S0AAADAD          | 25.83              | 56                  | 1     | 56       | 28      | capsule           | 100.000          |                  |

14. Once generated the report can be printed or exported using the links beneath the report

| 202306                                                                                 | Color March |      | 100.00 |  | 1000 | - | Carbocisteine 750mg/10ml soln 10ml sachets sugar free | 03 |  |  |  |
|----------------------------------------------------------------------------------------|-------------|------|--------|--|------|---|-------------------------------------------------------|----|--|--|--|
| 202306                                                                                 | 100         |      | -      |  | 100  | - | Digoxin 250microgram tablets                          | 02 |  |  |  |
| 202306                                                                                 | 10,000      | 1000 |        |  | 100  |   | Nitrofurantoin 100mg<br>modified-release capsules     | 05 |  |  |  |
| 202306                                                                                 | Color Mar   |      |        |  |      |   | Epaderm ointment                                      | 21 |  |  |  |
| Return - Edit - Refresh - Print - Export - Add to Briefing Book - Create Bookmark Link |             |      |        |  |      |   |                                                       |    |  |  |  |

## **Getting more help**

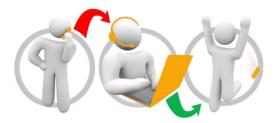

#### Additional training material and user guides

The ePACT2 training team has developed several how to guides to help you get the best out of ePACT2. These can be found on our <u>ePACT2 user guides page</u>

#### Webinar sessions

We offer a free webinar training service to all our users and you can book as many sessions as you need.

Our webinar sessions are booked as 1hour slots and we offer a number of different sessions covering a range of topics.

We also offer bespoke sessions which are delivered just to you or your invited colleagues. You can let us know if you have any specific topics or reports you'd like to cover or if you would prefer an introductory tour of the system.

Our experienced trainers deliver these sessions using MS Teams and you can take part wherever you are as long as you can get online.

You can find out more and book your webinar by going to our ePACT2 training page